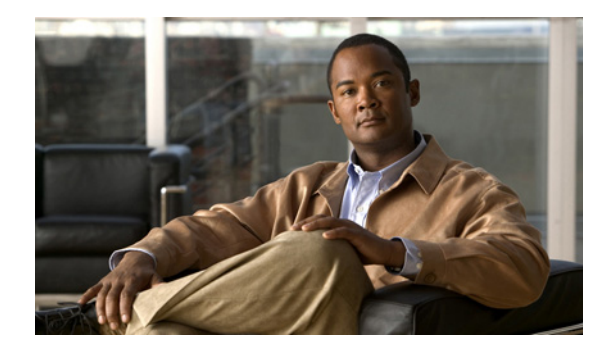

# **Per-Session QoS**

#### **First Published: March 20, 2006 Last Updated: March 25, 2009**

The Per-Session QoS feature is one of two features bundled with the QoS: Broadband Aggregation Enhancements—Phase 1 feature. The Per-Session QoS feature provides the ability to apply quality of service (QoS) features (such as traffic classification, shaping, queuing, and policing) on a per-session basis. The Per-Session QoS feature can be configured using either a virtual template or a RADIUS server.

#### **Finding Feature Information in This Module**

Your Cisco IOS software release may not support all of the features documented in this module. To reach links to specific feature documentation in this module and to see a list of the releases in which each feature is supported, use the ["Feature Information for Per-Session QoS" section on page 17](#page-16-0).

#### **Finding Support Information for Platforms and Cisco IOS and Catalyst OS Software Images**

Use Cisco Feature Navigator to find information about platform support and Cisco IOS and Catalyst OS software image support. To access Cisco Feature Navigator, go to [http://www.cisco.com/go/cfn.](http://www.cisco.com/go/cfn) An account on Cisco.com is not required.

## **Contents**

- **•** [Prerequisites for Per-Session QoS, page 2](#page-1-0)
- **•** [Restrictions for Per-Session QoS, page 2](#page-1-2)
- **•** [Information About Per-Session QoS, page 2](#page-1-1)
- **•** [How to Configure Per-Session QoS Using a RADIUS Server, page 4](#page-3-0)
- **•** [Configuration Examples for Per-Session QoS, page 11](#page-10-0)
- **•** [Additional References, page 15](#page-14-0)
- **•** [Command Reference, page 16](#page-15-0)
- **•** [Feature Information for Per-Session QoS, page 17](#page-16-0)
- **•** [Glossary, page 18](#page-17-0)

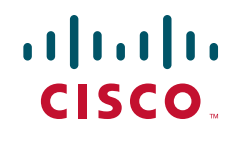

**Americas Headquarters: Cisco Systems, Inc., 170 West Tasman Drive, San Jose, CA 95134-1706 USA** © 2006–2007 Cisco Systems, Inc. All rights reserved.

## <span id="page-1-0"></span>**Prerequisites for Per-Session QoS**

- **•** Verify that the Point-to-Point Protocol over Ethernet (PPPoE) or Point-to-Point Protocol over ATM (PPPoA) sessions are enabled.
- **•** Verify that Layer 2 Tunneling Protocol (L2TP) resequencing is disabled.
- **•** A policy map is configured with the QoS feature (for example, traffic policing) to be applied to the network traffic.

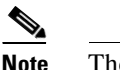

**Note** The Per-Session QoS feature supports hierarchical policy maps.

#### **RADIUS Server-Specific Prerequisites**

The following prerequisites apply if you are using a RADIUS server only:

- **•** Authentication, authorization, and accounting (AAA) must be enabled.
- The RADIUS server must be configured.
- **•** The subscriber's user profile on the RADIUS server must be created.

## <span id="page-1-2"></span>**Restrictions for Per-Session QoS**

This feature does not support the following items:

- **•** L2TP sequencing.
- Packet dropping (packet discarding). That is, this feature does not allow you to discard packets using the **drop** command.
- **•** Multilink PPP (MLPPP) protocol. That is, multilink bundles are not supported in either a PPP Termination and Aggregation (PTA) or L2TP configuration.
- **•** ATM interfaces (that is, PPPoA sessions) for Cisco IOS Release 12.2(33)SRC.

## <span id="page-1-1"></span>**Information About Per-Session QoS**

To configure the Per-Session QoS feature, you should understand the following concepts:

- **•** [Benefits of Per-Session QoS, page 2](#page-1-3)
- [Policy Maps and QoS Features, page 3](#page-2-2)
- **•** [Per-Session Traffic Shaping, page 3](#page-2-0)
- **•** [Per-Session Queuing, page 3](#page-2-1)
- **•** [Two Methods for Configuring Per-Session QoS, page 4](#page-3-1)

### <span id="page-1-3"></span>**Benefits of Per-Session QoS**

The ability to apply QoS features on a per-session basis helps the Internet service provider (ISP) to adhere to the Service Level Agreement (SLA) established for handling traffic. Applying QoS on a per-session basis provides a higher degree of granularity when managing traffic on the network.

### <span id="page-2-2"></span>**Policy Maps and QoS Features**

A policy map specifies the QoS feature to be applied to network traffic. Examples of QoS features that can be specified in a policy map include traffic classification, shaping, queuing, and policing, among others. Each QoS feature is configured using the appropriate QoS commands.

A RADIUS server is then used to "push" the information in the policy map between the nodes of the network topology.

Policy maps (including hierarchical policy maps) are created using the Modular Quality of Service (QoS) Command-Line Interface (CLI) (MQC).

## <span id="page-2-0"></span>**Per-Session Traffic Shaping**

Traffic shaping allows you to control the traffic going out an interface in order to match its flow to the speed of the remote target interface. Traffic shaping ensures that the traffic conforms to policies contracted for it. Thus, traffic adhering to a particular profile can be shaped to meet downstream requirements, eliminating bottlenecks in topologies with data-rate mismatches.

A traffic shaper typically delays excess traffic using a buffer, or a similar mechanism, to hold packets and shape the flow when the data rate of the source is higher than expected.

The Per-Session QoS feature supports traffic shaping. With this feature, traffic shaping is implemented on a per-session basis.

For more information about traffic shaping, see the *[Cisco IOS Quality of Service Solutions Configuration](http://www.cisco.com/univercd/cc/td/doc/product/software/ios124/124cg/hqos_c/index.htm)  [Guide](http://www.cisco.com/univercd/cc/td/doc/product/software/ios124/124cg/hqos_c/index.htm)*, Release 12.4.

### <span id="page-2-1"></span>**Per-Session Queuing**

The queuing mechanism, Weighted Fair Queuing (WFQ), offers dynamic, fair queuing that divides bandwidth across queues of traffic based on weights. WFQ ensures that all traffic is treated fairly, given its weight.

Class-Based WFQ (CBWFQ) extends the standard WFQ functionality to provide support for user-defined traffic classes. For CBWFQ, you define traffic classes based on match criteria including protocols, access control lists (ACLs), and input interfaces. Packets satisfying the match criteria for a class constitute the traffic for that class. A FIFO queue is reserved for each class, and traffic belonging to a class is directed to the queue for that class.

The Per-Session QoS feature supports CBWFQ. With this feature, CBWFQ is implemented on a per-session basis.

For more information on CBWFQ, see the *[Cisco IOS Quality of Service Solutions Configuration Guide](http://www.cisco.com/univercd/cc/td/doc/product/software/ios124/124cg/hqos_c/index.htm)*, Release 12.4.

### <span id="page-3-1"></span>**Two Methods for Configuring Per-Session QoS**

When you configure the Per-Session QoS feature, you can choose one of the following configuration methods:

**•** Configure the feature using a virtual template.

This method is considered a "legacy" method. It is of earlier origin and is still an available option for those familiar with using virtual templates.

**•** Configure the feature using a RADIUS server.

This method takes advantage of more recent technology and is the recommended method.

## <span id="page-3-0"></span>**How to Configure Per-Session QoS Using a RADIUS Server**

The tasks for configuring the Per-Session QoS feature vary according to the configuration method you are using. You can choose to configure the feature using either a virtual template or a RADIUS server.

To configure the feature using a virtual template, see the ["Configuring Per-Session QoS Using a Virtual](#page-3-2)  [Template" section on page 4.](#page-3-2)

To configure the feature using a RADIUS server, see the ["Configuring Per-Session QoS Using a](#page-8-0)  [RADIUS Server" section on page 9](#page-8-0).

### <span id="page-3-2"></span>**Configuring Per-Session QoS Using a Virtual Template**

This section contains the following tasks:

- **•** [Configuring the Policy Map, page 4](#page-3-3)
- **•** [Associating the Policy Map with a Virtual Template, page 7](#page-6-0)
- **•** [Verifying the Configuration, page 8](#page-7-0)

#### <span id="page-3-3"></span>**Configuring the Policy Map**

A policy map specifies the QoS feature to be applied to network traffic. Examples of features that can be specified in a policy map include traffic classification and traffic policing.

To configure the policy map, complete the following steps.

#### **Hierarchical Policy Maps**

Policy maps can be configured in a hierarchical structure. That is, policy maps can be configured in levels subordinate to one another. The policy map at the highest level is referred to as the "parent" policy map. A subordinate policy map is referred to as the "child" policy map.

A typical hierarchical policy map structure consists of a parent policy map and one child policy map. Configure the child policy map first; then configure the parent policy map. Both types of policy maps are configured in the same manner.

The parent policy map typically contains one class—the class called class-default. The child policy map can contain multiple classes.

#### **Prerequisites**

Before configuring the policy map, create the traffic classes and specify the match criteria used to classify traffic. To create traffic classes and specify match criteria, use the Modular Quality of Service (QoS) Command-Line Interface (CLI) (MQC).

#### **Restrictions**

The following restrictions apply to hierarchical policy maps:

- **•** Specify CBWFQ in the child policy map *only*. CBWFQ cannot be specified in the parent policy map.
- **•** Traffic shaping can be specified in *either* the parent policy map *or* the child policy map.
	- However, for this feature, you *must* specify traffic shaping in the parent policy map. Specifying traffic shaping in the child policy map is optional.

#### **SUMMARY STEPS**

- **1. enable**
- **2. configure terminal**
- **3. policy-map** *policy-map-name*
- **4. class** {*class-name* | **class-default**}
- **5. shape** [**average** | **peak**] *mean-rate* [[*burst-size*] [*excess-burst-size*]]
- **6. bandwidth** {*bandwidth-kbps* | **remaining percent** *percentage* | **percent** *percentage*}
- **7. priority** {*bandwidth-kbps* | **percent** *percentage*} [**burst**]
- **8. police** *bps* [*burst-normal*] [*burst-max*] **conform-action** *action* **exceed-action** *action* [**violate-action** *action*]
- **9. service-policy** {**input** | **output**} *policy-map-name*
- **10. exit**

#### **DETAILED STEPS**

 $\mathbf I$ 

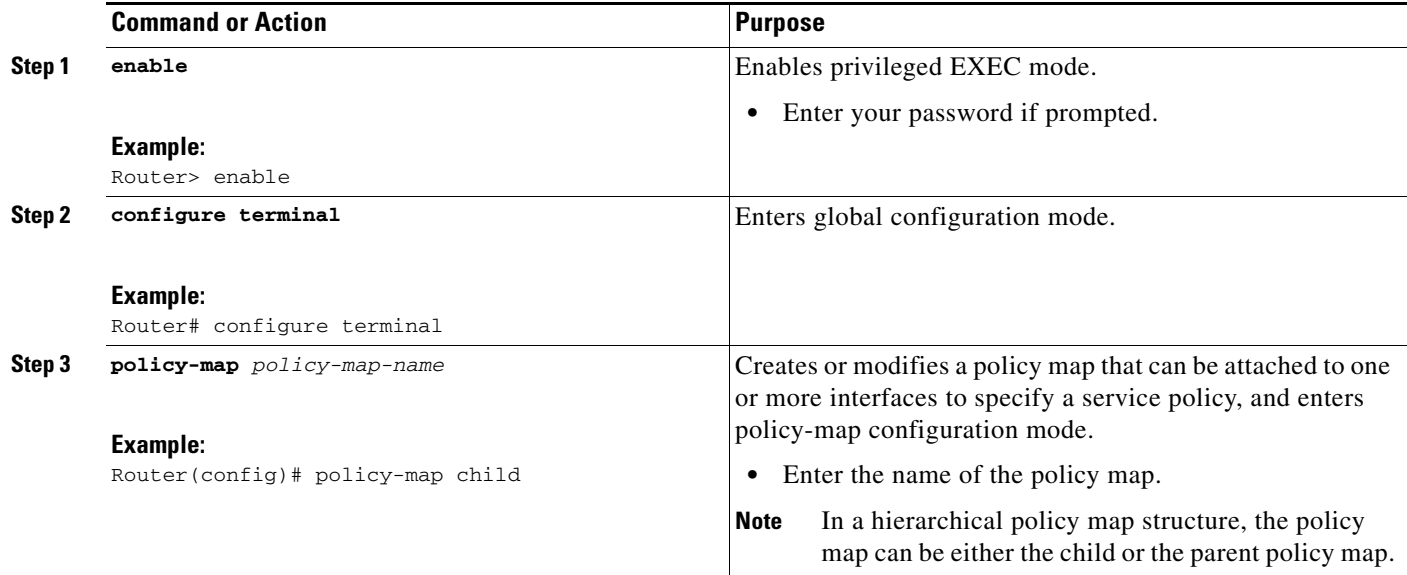

H

 $\mathsf I$ 

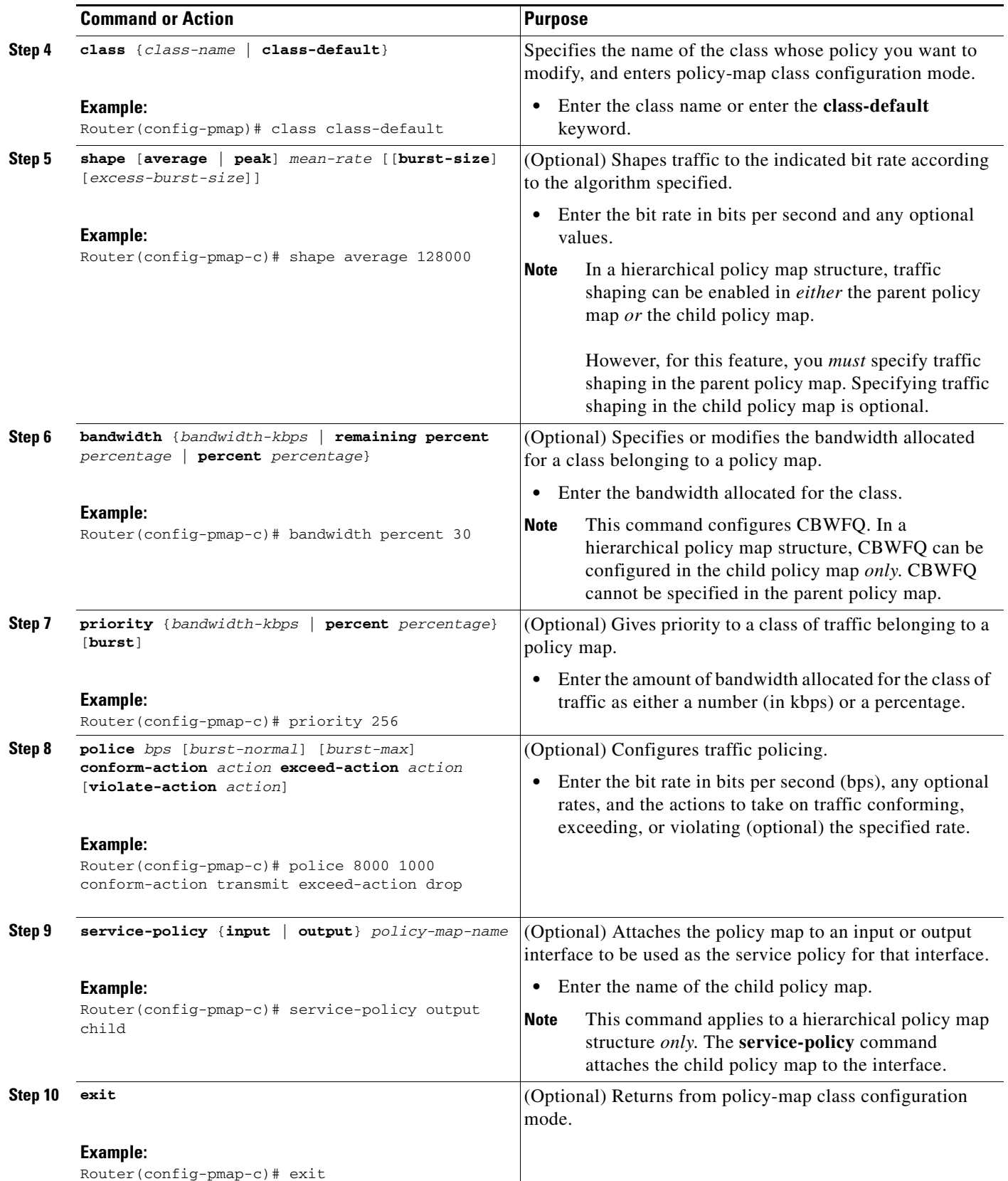

#### **What to Do Next**

So far, you have created and configured a policy map. If you want to configure additional policy maps (for example, a parent policy map for use in a hierarchical policy map structure), repeat the steps in ["Configuring the Policy Map" section on page 4](#page-3-3) to configure any additional policy maps.

Otherwise, advance to the ["Associating the Policy Map with a Virtual Template" section on page 7](#page-6-0).

**Note** If you are using a RADIUS server, after configuring a policy map, advance to the ["Adding the Cisco QoS](#page-8-1)  [AV Pairs to the User Profile on the RADIUS Server" section on page 9.](#page-8-1)

#### <span id="page-6-0"></span>**Associating the Policy Map with a Virtual Template**

To associate the policy map (where the QoS features are specified) with the virtual template, complete the following steps.

#### **Virtual Templates and Policy Maps**

A virtual template is a logical interface configured with generic configuration information for a specific purpose or configuration common to specific users, plus router-dependent information. The template takes the form of a list of Cisco IOS interface commands that are applied to virtual access interfaces, as needed.

A virtual template is configured (defined) on an interface. When a session is enabled (that is, when a packet arrives at the interface), the virtual template inherits the QoS features specified in the policy map for use during the session.

#### **SUMMARY STEPS**

- **1. enable**
- **2. configure terminal**
- **3. interface virtual-template** *number*
- **4. service-policy** {**input** | **output**} *policy-map-name*
- **5. exit**

#### **DETAILED STEPS**

 $\mathbf I$ 

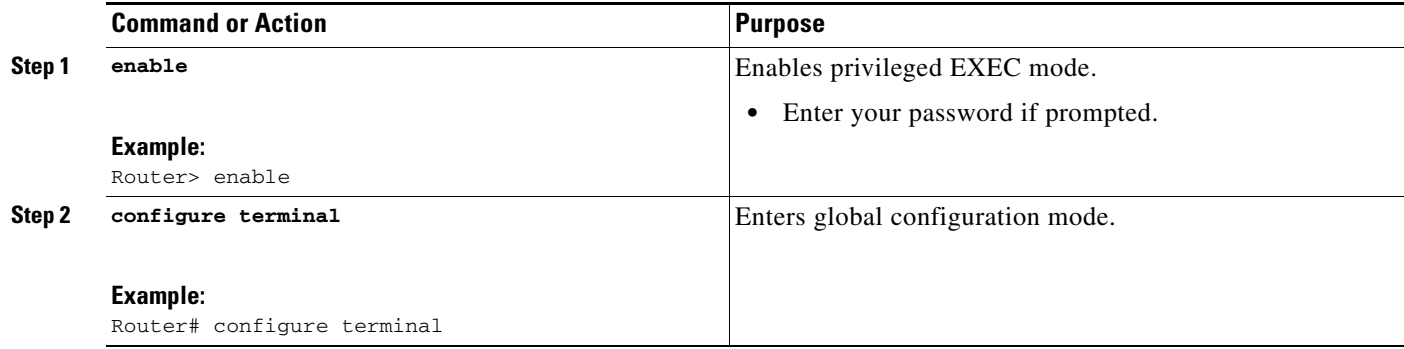

 $\mathbf I$ 

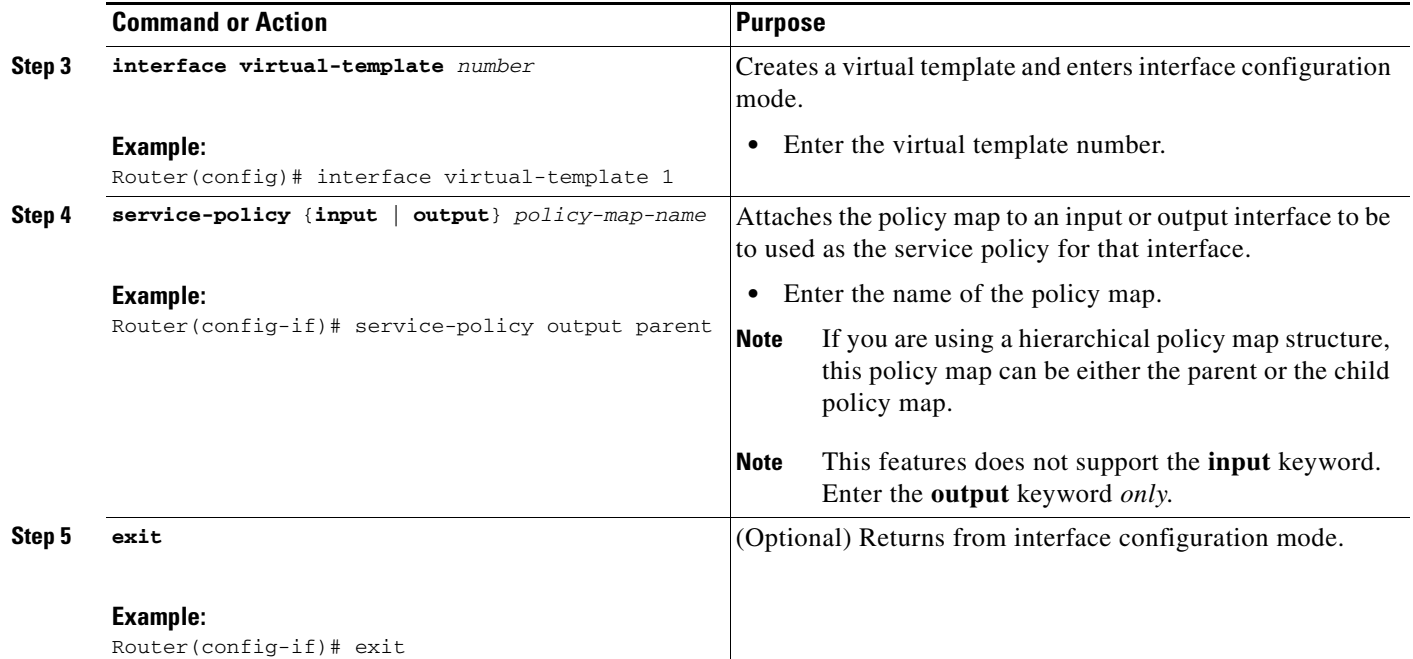

### <span id="page-7-0"></span>**Verifying the Configuration**

After configuring the policy maps (as many as needed), and associating the policy map(s) with the virtual template on the interface, you may want to verify the configuration. The verification tasks allow you to see whether the policy maps are configured the way you intended.

To verify the configuration, complete the following steps.

#### **SUMMARY STEPS**

- **1. enable**
- **2. show policy-map session** [**uid** *uid-number*] [**input** | **output** [**class** *class-name*]]
- **3. exit**

#### **DETAILED STEPS**

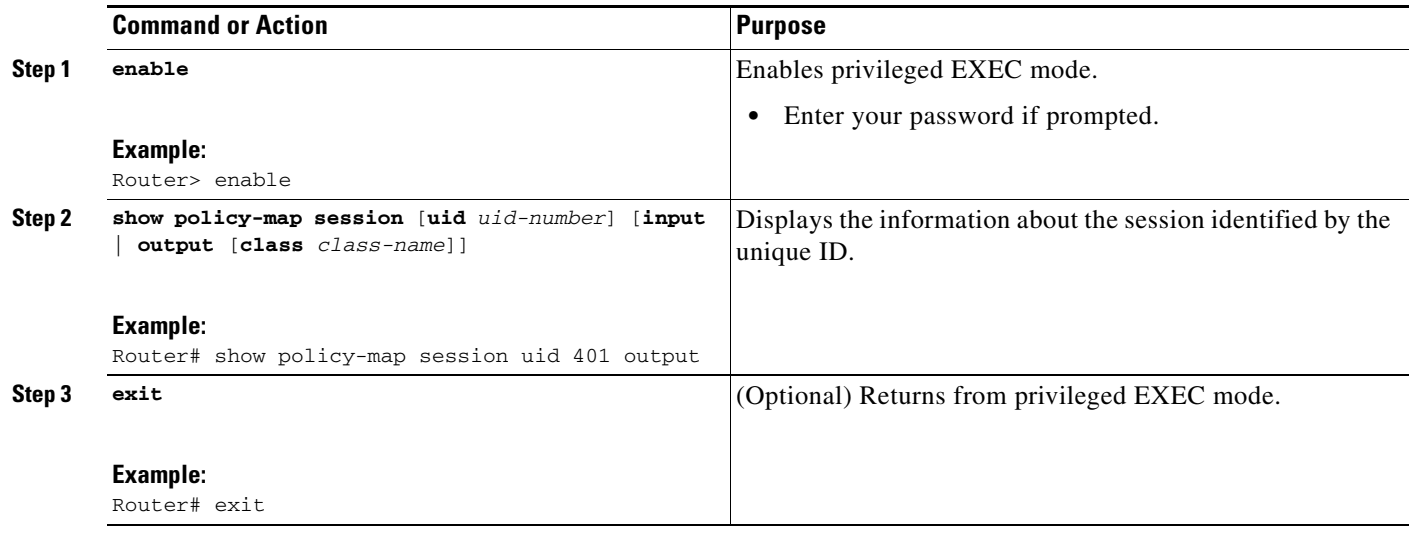

#### **What to Do Next**

 $\mathbf I$ 

After verifying the configuration, advance to the ["Configuration Examples for Per-Session QoS" section](#page-10-0)  [on page 11.](#page-10-0)

### <span id="page-8-0"></span>**Configuring Per-Session QoS Using a RADIUS Server**

This section contains the following procedures:

- **•** [Configuring the Policy Map, page 9](#page-8-2)
- [Adding the Cisco QoS AV Pairs to the User Profile on the RADIUS Server, page 9](#page-8-1)
- **•** [Verifying the Configuration, page 11](#page-10-1)

#### <span id="page-8-2"></span>**Configuring the Policy Map**

A policy map specifies the QoS feature to be applied to network traffic. Examples of features that can be specified in a policy map include packet classification, shaping, queuing, and policing.

To configure the policy map, complete the procedure in the ["Configuring the Policy Map" section on](#page-3-3)  [page 4](#page-3-3) of this document.

After configuring the policy map, return here and complete the steps in ["Adding the Cisco QoS AV Pairs](#page-8-1)  [to the User Profile on the RADIUS Server" section on page 9](#page-8-1).

### <span id="page-8-1"></span>**Adding the Cisco QoS AV Pairs to the User Profile on the RADIUS Server**

To configure per-session QoS on the RADIUS server, you must add two Cisco QoS AV pairs to the subscriber's user profile on the RADIUS server. To add the Cisco QoS AV pairs to the subscriber's user profile, complete the following steps on the RADIUS server.

#### **Cisco AV Pairs and VSAs**

Cisco AV pairs are part of vendor-specific attributes (VSAs) that allow a policy map to be applied to the router. Cisco AV pairs are a combination of an attribute and a value. The purpose of Cisco VSA (attribute 26) is to communicate vendor-specific information between the router and the RADIUS server. The Cisco VSA encapsulates vendor-specific attributes that allow vendors such as Cisco to support their own extended attributes.

For this configuration, one of two Cisco AV pairs can be used (formatted as shown below):

• lcp:interface-config=service-policy output/input <policy name>

This Cisco AV pair is considered a "legacy" AV pair. It is of earlier origin but is still an available choice.

• sub-qos-policy-in/out=<policy name>

This Cisco AV pair takes advantage of more recent technology and is the recommended choice. This Cisco AV pair is the one shown in the configuration tasks and examples.

The Cisco AV pair is added to the subscriber's user file on the RADIUS server. A subscriber's user file contains an entry for each user that the RADIUS server will authenticate. Each entry establishes an attribute the user can access.

When looking at a user file, the data to the left of the equal sign (=) is an attribute defined in the dictionary file, and the data to the right of the equal sign is the configuration data.

The Cisco AV pair identifies the policy map that was used to configure the specific QoS features. When the router requests the policy map name (specified in the Cisco AV pair), the policy map is pulled to the router from the RADIUS server when the session is established. The Cisco AV pair applies the appropriate policy map (and, therefore, the QoS feature) directly to the router from the RADIUS server.

#### **SUMMARY STEPS**

#### 1. sub-qos-policy-in/out=<policy name>

#### **DETAILED STEPS**

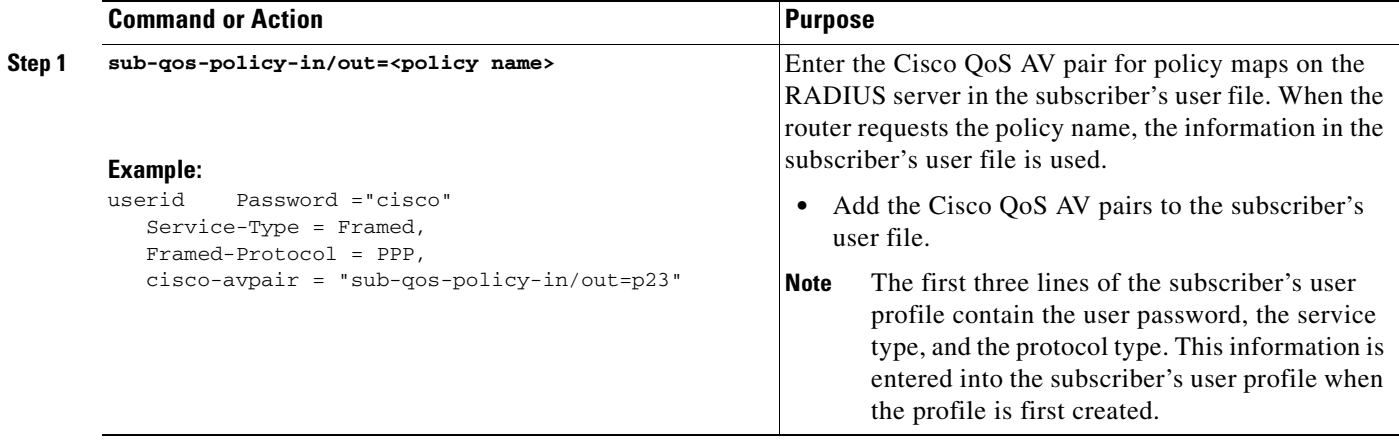

### <span id="page-10-1"></span>**Verifying the Configuration**

After adding the Cisco QoS AV Cisco pair to the subscriber's user profile, you may want to verify the configuration. The verification tasks allow you to see whether the QoS features are configured the way you intended.

To verify the configuration, complete the follows steps.

#### **SUMMARY STEPS**

- **1. enable**
- **2. show policy-map session** [**uid** *uid-number*] [**input** | **output** [**class** *class-name*]]
- **3. exit**

#### **DETAILED STEPS**

 $\mathbf I$ 

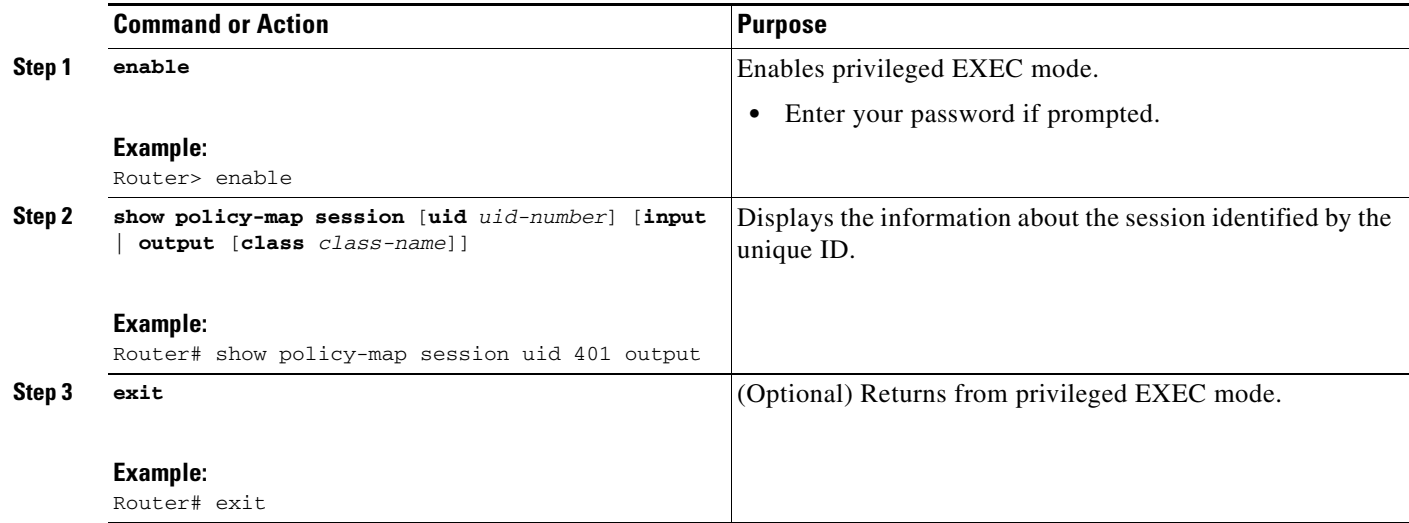

# <span id="page-10-0"></span>**Configuration Examples for Per-Session QoS**

This section contains the following examples:

- **•** [Configuring the Policy Map: Example, page 12](#page-11-0)
- **•** [Associating the Policy Map with a Virtual Template: Example, page 12](#page-11-1)
- [Adding the Cisco QoS AV Pairs to the User Profile on the RADIUS Server: Example, page 13](#page-12-0)
- **•** [Verifying the Configuration: Example, page 13](#page-12-1)

I

### <span id="page-11-0"></span>**Configuring the Policy Map: Example**

This section contains examples of a two policy map configurations.

In the first example, a policy map called policy1 has been created and traffic policing has been configured.

Router> **enable** Router# **configure terminal** Router(config)# **policy-map policy1** Router(config-pmap)# **class class-default** Router(config-pmap-c)# **police 8000 1000 conform-action transmit exceed-action drop** Router(config-pmap-c)# **service-policy output policy1** Router(config-pmap-c)# **exit**

In the second example, a hierarchical policy map structure has been configured, with multiple classes and match criteria specified. The child policy map is called policy-child, and the parent policy map is called policy-parent. Priority queuing has been configured in the child policy map, and traffic shaping has been configured in the parent policy map.

```
Router> enable
Router# configure terminal
Router(config)#class-map c1
Router(config-cmap)#match ip dscp ef
Router(config-cmap)#exit
Router(config)#class-map c2
Router(config-cmap)#match ip dscp cs4
Router(config-cmap)#exit
Router(config)#policy-map policy-child 
Router(config-pmap)#class c1
Router(config-pmap-c)#priority 256
Router(config-pmap-c)#exit
Router(config-pmap)#class c2
Router(config-pmap-c)#bandwidth 500
Router(config-pmap-c)#exit
Router(config-pmap)#exit
Router(config)#policy-map policy-parent
Router(config-pmap)#class class-default
Router(config-pmap-c)#shape average 1000000
Router(config-pmap-c)#service-policy policy-child
Router(config-pmap-c)#exit
Router(config-pmap)#exit
Router(config)#exit
```
### <span id="page-11-1"></span>**Associating the Policy Map with a Virtual Template: Example**

This section contains an example of associating a policy map with a virtual template. In this example, the policy map called "policy1" is associated with virtual template 1.

```
Router> enable
Router# configure terminal
Router(config)# interface virtual-template 1
Router(config-if)# service-policy output policy1
Router(config-if)# exit
```
I

## <span id="page-12-0"></span>**Adding the Cisco QoS AV Pairs to the User Profile on the RADIUS Server: Example**

The following is an example of a subscriber's user profile in which the Cisco QoS AV pairs have been added.

The first three lines contain the user password, the service type, and the protocol type. This information is entered into the subscriber's user profile when the user profile is first created.

The last line is an example of the Cisco QoS AV pair added to the user profile.

```
userid Password ="cisco"
  Service-Type = Framed,
  Framed-Protocol = PPP,
  cisco-avpair = "sub-qos-policy-in/out=p23"
```
### <span id="page-12-1"></span>**Verifying the Configuration: Example**

Router# **show policy-map session**

The following section contains sample output of the **show policy-map session** command used to verify the configuration. The sample output allows you to verify the content of the policy maps to ensure that the QoS features (in this case, traffic classification and traffic policing) are configured the way you intended.

```
SSS session identifier 401 -
  Service-policy output: p23
    Class-map: customer1234 (match-any)
      4464 packets, 249984 bytes
       5 minute offered rate 17000 bps, drop rate 0 bps
      Match: ip dscp cs1 cs2 cs3 cs4 
         4464 packets, 249984 bytes
         5 minute rate 17000 bps
    Class-map: customer56 (match-any)
       2232 packets, 124992 bytes
       5 minute offered rate 8000 bps, drop rate 0 bps
      Match: ip dscp cs5 cs6 
         2232 packets, 124992 bytes
         5 minute rate 8000 bps
       police:
          cir 20000 bps, bc 10000 bytes
          pir 40000 bps, be 10000 bytes
         conformed 2232 packets, 124992 bytes; actions:
           set-dscp-transmit af21
         exceeded 0 packets, 0 bytes; actions:
          set-dscp-transmit af22
         violated 0 packets, 0 bytes; actions:
           set-dscp-transmit af23
         conformed 8000 bps, exceed 0 bps, violate 0 bps
    Class-map: customer7 (match-any)
       1116 packets, 62496 bytes
       5 minute offered rate 4000 bps, drop rate 4000 bps
      Match: ip dscp cs7 
         1116 packets, 62496 bytes
         5 minute rate 4000 bps
```

```
 Class-map: class-default (match-any)
   1236 packets, 68272 bytes
   5 minute offered rate 4000 bps, drop rate 0 bps
   Match: any
```
In this output of the **show policy-map session** command, traffic classification and traffic policing are applied to the different traffic classes.

Router# **show policy-map session**

```
SSS session identifier 613 -
  Service-policy output: policy-parent
    Class-map: class-default (match-any)
       206332 packets, 55709640 bytes
       30 second offered rate 863000 bps, drop rate 0 bps
       Match: any 
         206332 packets, 55709640 bytes
         30 second rate 863000 bps
       Queueing
       queue limit 250 packets
       (queue depth/total drops/no-buffer drops) 0/0/0
       (pkts output/bytes output) 206334/58186188
       shape (average) cir 1000000, bc 4000, be 4000
       target shape rate 1000000
       Service-policy : policy-child
         queue stats for all priority classes:
           queue limit 64 packets
           (queue depth/total drops/no-buffer drops) 0/0/0
           (pkts output/bytes output) 52105/14693610
         Class-map: c1 (match-all)
           52104 packets, 14068080 bytes
           30 second offered rate 215000 bps, drop rate 0 bps
           Match: ip dscp ef (46)
           Priority: 256 kbps, burst bytes 6400, b/w exceed drops: 0
         Class-map: c2 (match-all)
           104273 packets, 28153710 bytes
           30 second offered rate 432000 bps, drop rate 0 bps
           Match: ip dscp cs4 (32)
           Queueing
           queue limit 125 packets
           (queue depth/total drops/no-buffer drops) 0/0/0
           (pkts output/bytes output) 104273/29404986
           bandwidth 500 kbps
         Class-map: class-default (match-any)
           49955 packets, 13487850 bytes
           30 second offered rate 215000 bps, drop rate 0 bps
           Match: any 
             49955 packets, 13487850 bytes
             30 second rate 215000 bps
           queue limit 61 packets
           (queue depth/total drops/no-buffer drops) 0/0/0
           (pkts output/bytes output) 49956/14087592
```
# <span id="page-14-0"></span>**Additional References**

The following sections provide references related to the Per-Session QoS feature.

## **Related Documents**

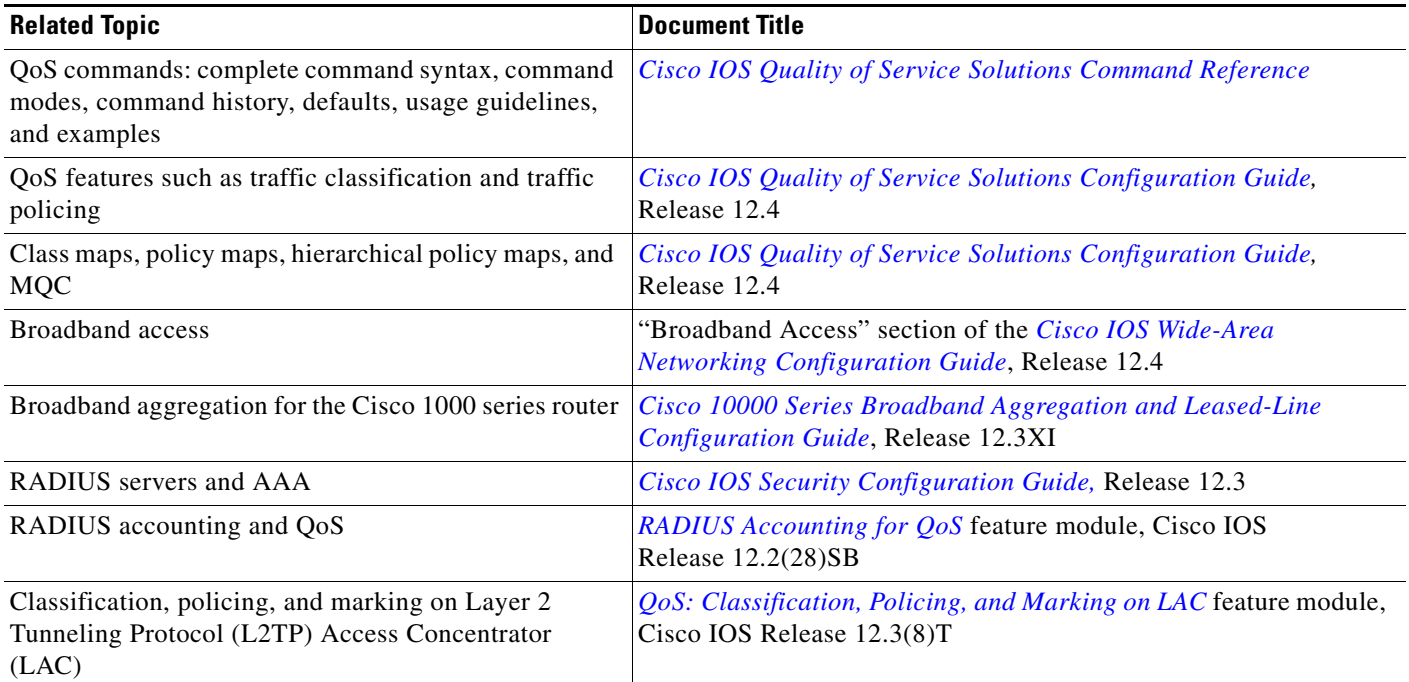

## **Standards**

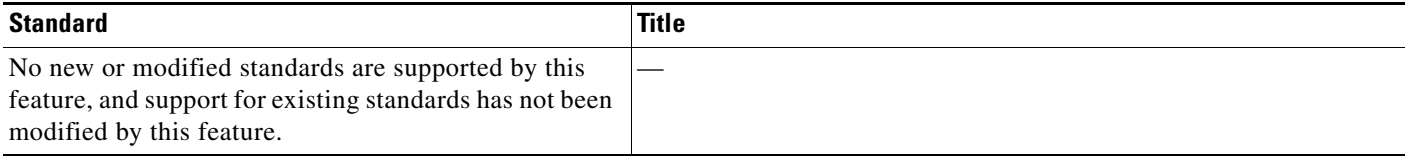

## **MIBs**

 $\overline{\phantom{a}}$ 

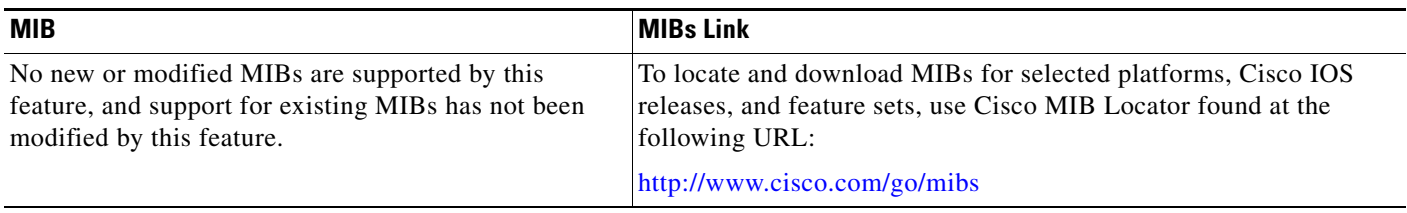

 $\mathsf I$ 

## **RFCs**

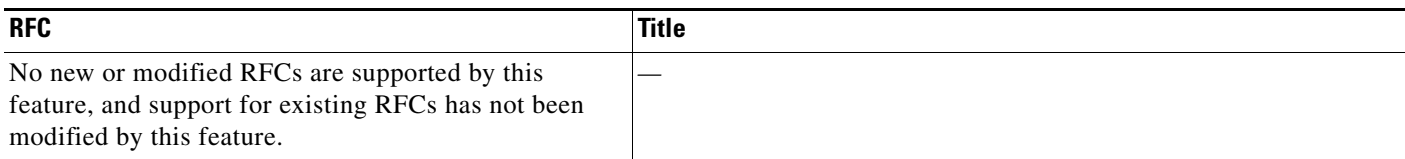

## **Technical Assistance**

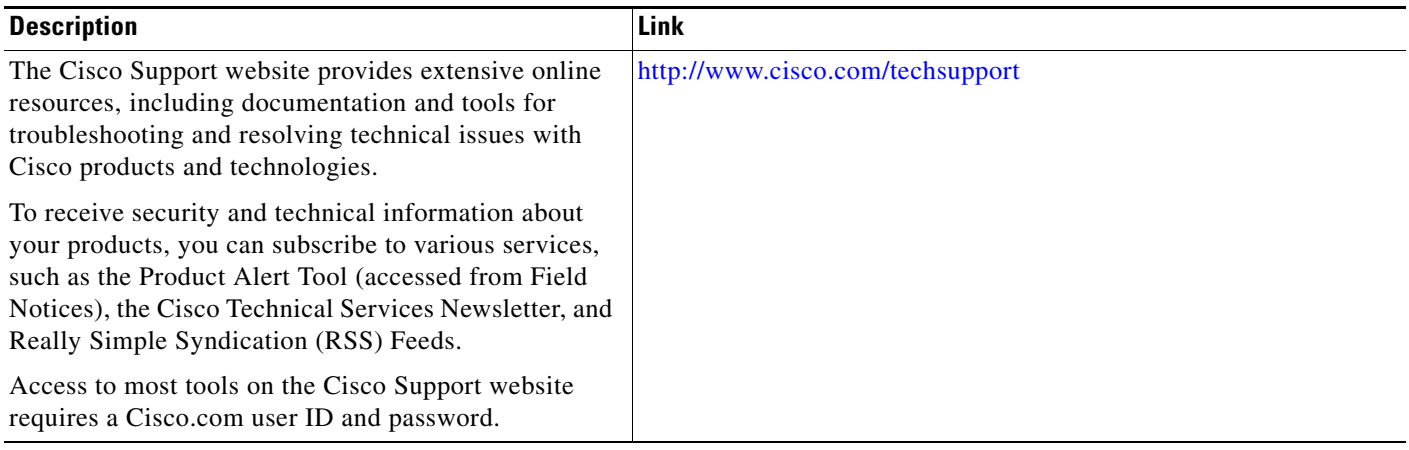

# <span id="page-15-0"></span>**Command Reference**

This feature uses no new or modified commands.

## <span id="page-16-0"></span>**Feature Information for Per-Session QoS**

[Table 1](#page-16-1) lists the release history for this feature.

Not all commands may be available in your Cisco IOS software release. For release information about a specific command, see the command reference documentation.

Use Cisco Feature Navigator to find information about platform support and software image support. Cisco Feature Navigator enables you to determine which Cisco IOS and Catalyst OS software images support a specific software release, feature set, or platform. To access Cisco Feature Navigator, go to <http://www.cisco.com/go/cfn>. An account on Cisco.com is not required.

 $\mathbf I$ 

**Note** [Table 1](#page-16-1) lists only the Cisco IOS software release that introduced support for a given feature in a given Cisco IOS software release train. Unless noted otherwise, subsequent releases of that Cisco IOS software release train also support that feature.

#### <span id="page-16-1"></span>*Table 1 Feature Information for Per-Session QoS*

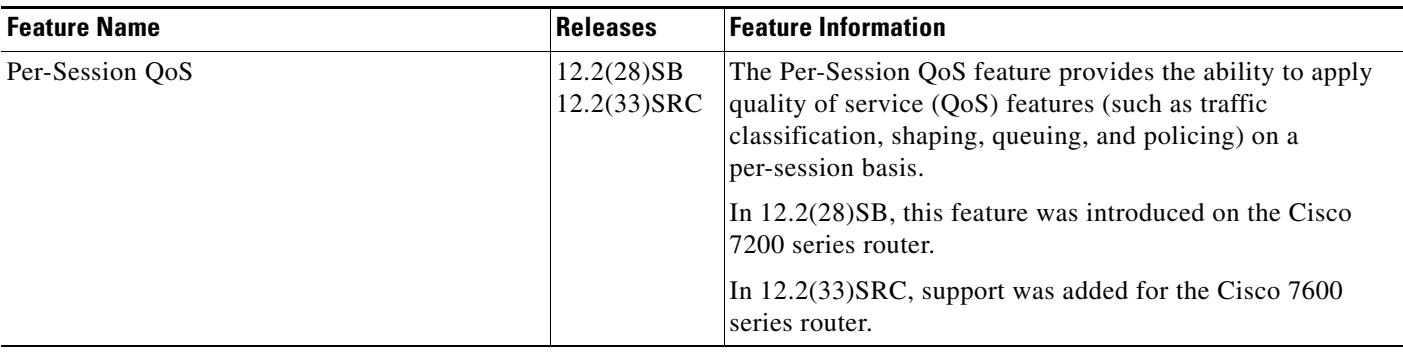

# <span id="page-17-0"></span>**Glossary**

**L2TP**—Layer 2 Tunneling Protocol. An Internet Engineering Task Force (IETF) standards track protocol defined in RFC 2661 that provides tunneling of PPP. Based upon the best features of L2F and PPTP, L2TP provides an industry-wide interoperable method of implementing virtual private dialup network (VPDN).

**LAC**—Layer 2 Tunneling Protocol (L2TP) access concentrator. A node that acts as one side of an L2TP tunnel endpoint and is a peer to the L2TP network server (LNS). The LAC sits between an LNS and a remote system and forwards packets to and from each. Packets sent from the LAC to the LNS require tunneling with the L2TP protocol. The connection from the LAC to the remote system is either local or a PPP link.

**LNS**—L2TP Network Server. A node that acts as one side of an L2TP tunnel endpoint and is a peer to the L2TP access concentrator (LAC). The LNS is the logical termination point of a PPP session that is being tunneled from the remote system by the LAC.

**PPP**— Point-to-Point Protocol. A protocol that provides router-to-router and host-to-network connections over synchronous and asynchronous circuits. PPP is designed to work with several network layer protocols, such as IP, Internetwork Packet Exchange (IPX), and AppleTalk Remote Access (ARA).

**PPPoA**—Point-to-Point Protocol over ATM. A feature that allows a PPP session to be initiated on a simple bridging ATM connected client. PPPoA provides the ability to connect a network of hosts over a simple bridging access device to a remote access concentrator or aggregation concentrator.

**PPPoE**—Point-to-Point Protocol over Ethernet. A feature that allows a PPP session to be initiated on a simple bridging Ethernet connected client. PPPoE provides the ability to connect a network of hosts over a simple bridging access device to a remote access concentrator or aggregation concentrator.

**PTA**—PPP Termination and Aggregation. A network architecture indicating that after a PPP session is terminated the network traffic is aggregated. For an ISP, the aggregated traffic either remains in the ISP network or routes to the Internet. For a wholesale provider, the aggregated IP traffic will be forwarded to different destinations or domains depending on the service selected.

**QoS**—quality of service. A measure of performance for a transmission system that reflects its transmission quality and service availability.

**SLA**—Service Level Agreement. A contract between wholesale service providers and retail service providers.

**SSS**—Subscriber Service Switch. A switch that provides flexibility on where and how many subscribers are connected to available services and how those services are defined. The primary focus of SSS is to direct PPP from one point to another using a Layer 2 subscriber policy. The policy will manage tunneling of PPP in a policy-based bridging fashion.

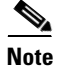

**Note** See *[Internetworking Terms and Acronyms](http://www.cisco.com/univercd/cc/td/doc/cisintwk/ita/index.htm)* for terms not included in this glossary.

 $\overline{\phantom{a}}$ 

Any Internet Protocol (IP) addresses used in this document are not intended to be actual addresses. Any examples, command display output, and figures included in the document are shown for illustrative purposes only. Any use of actual IP addresses in illustrative content is unintentional and coincidental.

© 2006–2007 Cisco Systems, Inc. All rights reserved.

 **Glossary**

**The Co** 

 $\mathsf I$